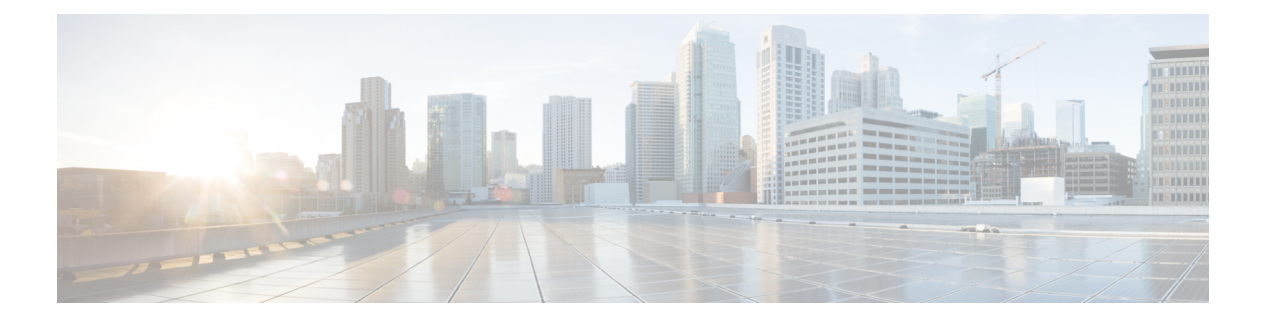

# **EEE** の設定

- EEE [の制約事項](#page-0-0) (1 ページ)
- EEE [について](#page-0-1) (1 ページ)
- EEE [の設定方法](#page-1-0) (2 ページ)
- EEE [のモニタリング](#page-2-0) (3 ページ)
- EEE [の設定例](#page-3-0) (4 ページ)
- EEE [に関するその他の関連資料](#page-3-1) (4 ページ)
- EEE [の設定に関する機能情報](#page-4-0) (5 ページ)

## <span id="page-0-0"></span>**EEE** の制約事項

EEE には、次の制約事項があります。

- EEEの設定を変更すると、デバイスがレイヤ1の自動ネゴシエーションを再起動しなけれ ばならないため、インターフェイスがリセットされます。
- 受信パスでデータを受け入れる前により長いウェイクアップ時間を必要とするデバイスの リンク層検出プロトコル(LLDP)をイネーブルにする必要がある場合があります。これ により、デバイスは送信リンク パートナーから拡張システムのウェイク アップ時間につ いてネゴシエーションできます。

## <span id="page-0-1"></span>**EEE** について

### **EEE** の概要

Energy Efficient Ethernet (EEE) は、アイドル時間にイーサネット ネットワークの消費電力を減 らすように設計された IEEE 802.3az の標準です。

### デフォルトの **EEE** 設定

EEE はデフォルトでディセーブルになっています。

## <span id="page-1-0"></span>**EEE** の設定方法

EEE対応リンクパートナーに接続されているインターフェイスのEEEをイネーブルまたはディ セーブルにできます。

### **EEE** のイネーブル化またはディセーブル化

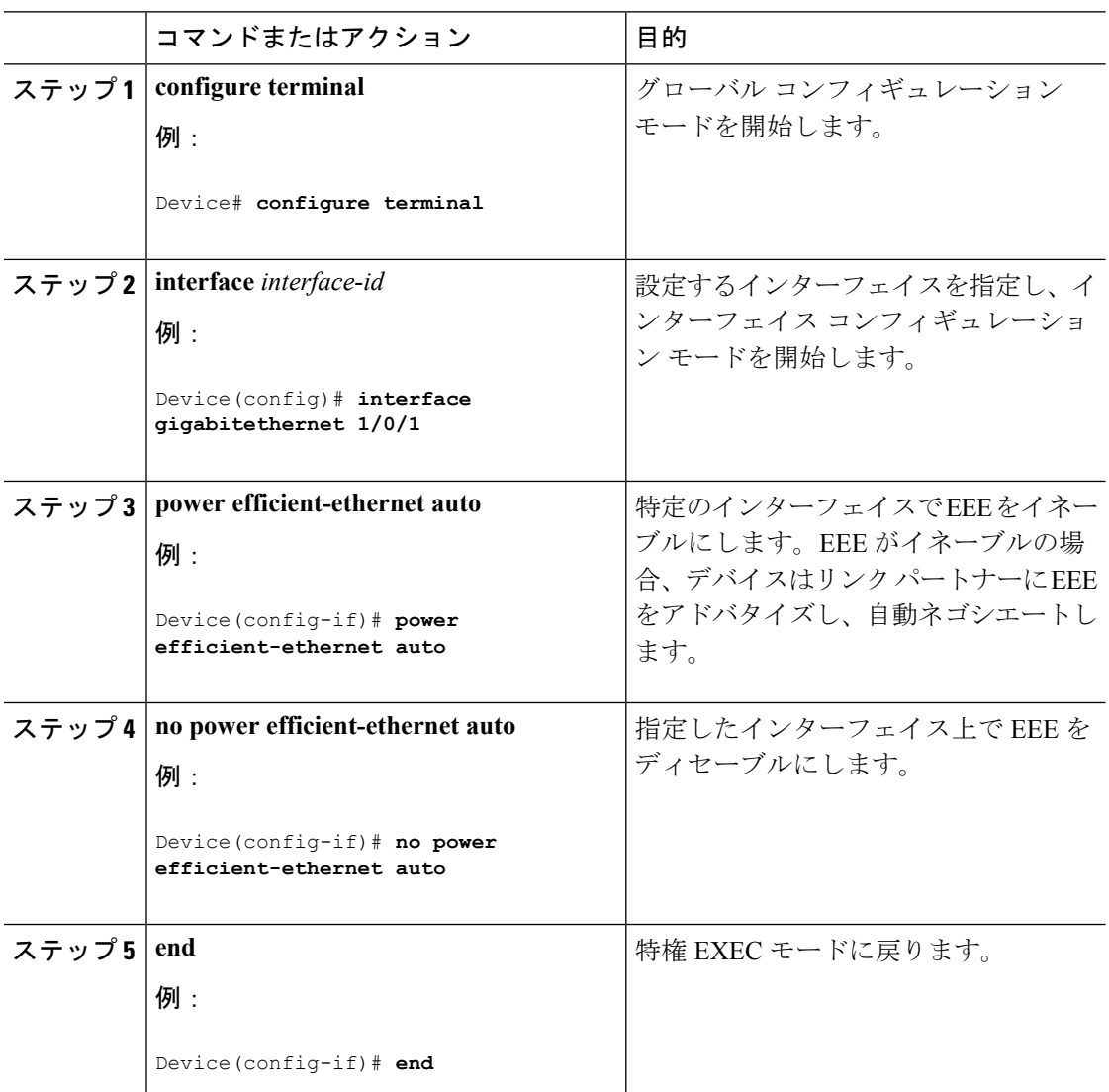

#### 手順

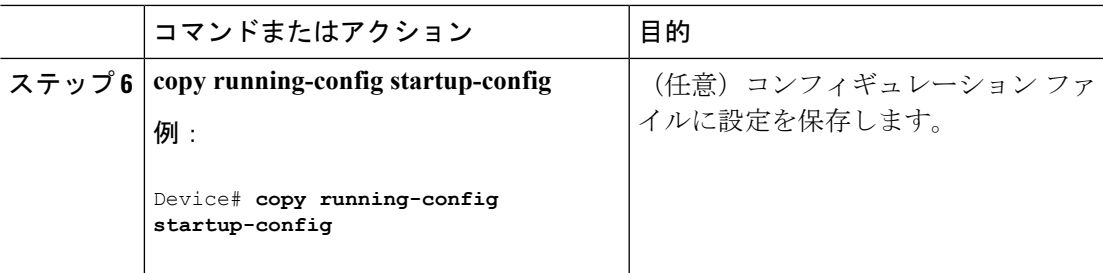

# <span id="page-2-0"></span>**EEE** のモニタリング

表 **<sup>1</sup> : EEE** 設定を表示するコマンド

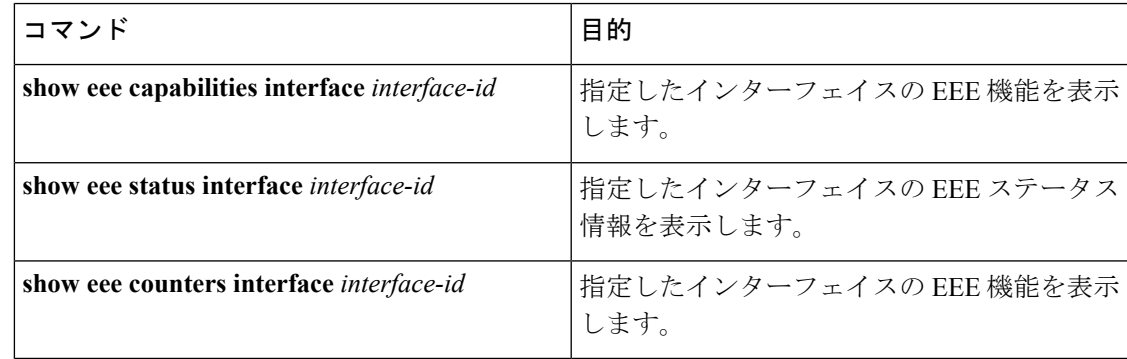

次に、**show eee** コマンドの例を示します。

```
Switch#show eee capabilities interface gigabitEthernet2/0/1
Gi2/0/1
EEE(efficient-ethernet): yes (100-Tx and 1000T auto)
Link Partner : yes (100-Tx and 1000T auto)
ASIC/Interface : EEE Capable/EEE Enabled
Switch#show eee status interface gigabitEthernet2/0/1
Gi2/0/1 is up
EEE(efficient-ethernet): Operational
Rx LPI Status : Low Power
Tx LPI Status : Low Power
Wake Error Count : 0
ASIC EEE STATUS
Rx LPI Status : Receiving LPI
Tx LPI Status : Transmitting LPI
Link Fault Status : Link Up
Sync Status : Code group synchronization with data stream intact
Switch#show eee counters interface gigabitEthernet2/0/1
LP Active Tx Time (10us) : 66649648
LP Transitioning Tx : 462
LP Active Rx Time (10us) : 64911682
LP Transitioning Rx : 153
```
Cataylst デジタル ビルディング シリーズ スイッチの例

```
Switch#show eee capabilities interface gig1/0/1
Gi1/0/1
EEE(efficient-ethernet): yes (100-Tx and 1000T auto)
Link Partner : no
Switch#show eee status int gig1/0/1
Gi1/0/1 is up
EEE(efficient-ethernet): Disagreed
Rx LPI Status : None
Tx LPI Status : None
Wake Error Count : 0
```
## <span id="page-3-0"></span>**EEE** の設定例

次に、インターフェイスで EEE をイネーブルにする例を示します。

```
Device# configure terminal
Device(config)# interface gigabitethernet 1/0/1
Device(config-if)# power efficient-ethernet auto
```
次に、インターフェイスで EEE をディセーブルにする例を示します。

```
Device# configure terminal
Device(config)# interface gigabitethernet 1/0/1
Device(config-if)# no power efficient-ethernet auto
```
# <span id="page-3-1"></span>**EEE** に関するその他の関連資料

#### **MIB**

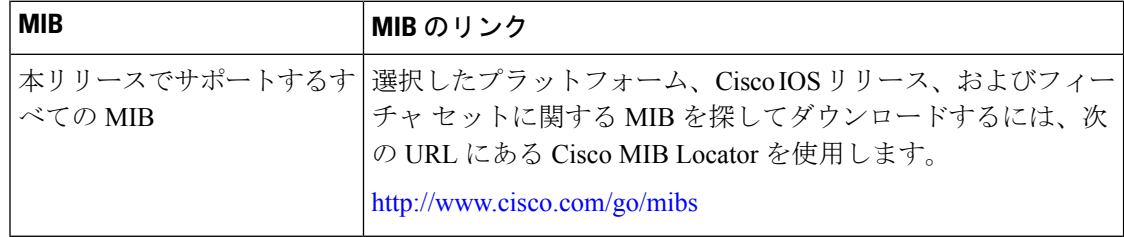

Ι

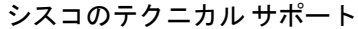

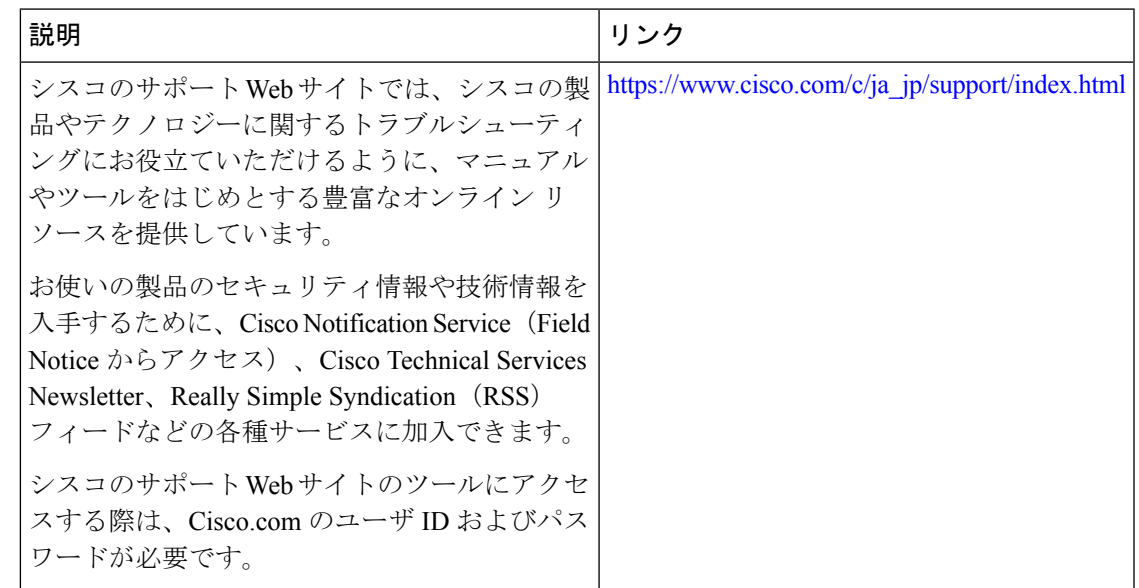

# <span id="page-4-0"></span>**EEE** の設定に関する機能情報

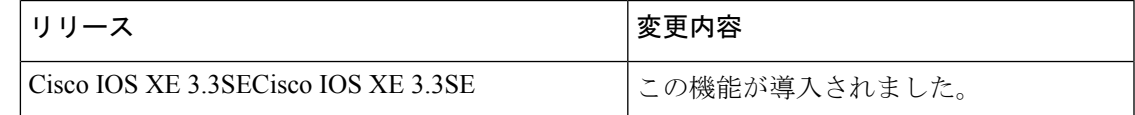

I